## **Handleiding i3LEARNHUB (bestand openen)**

- 1. Ga naar de website: i3learnhub.com
- 2. Typ jouw gebruikersnaam en wachtwoord in. Klik op de knop aanmelden onderaan de pagina.
	- Gebruikersnaam: ictboost.lier@gmail.com
	- Wachtwoord:

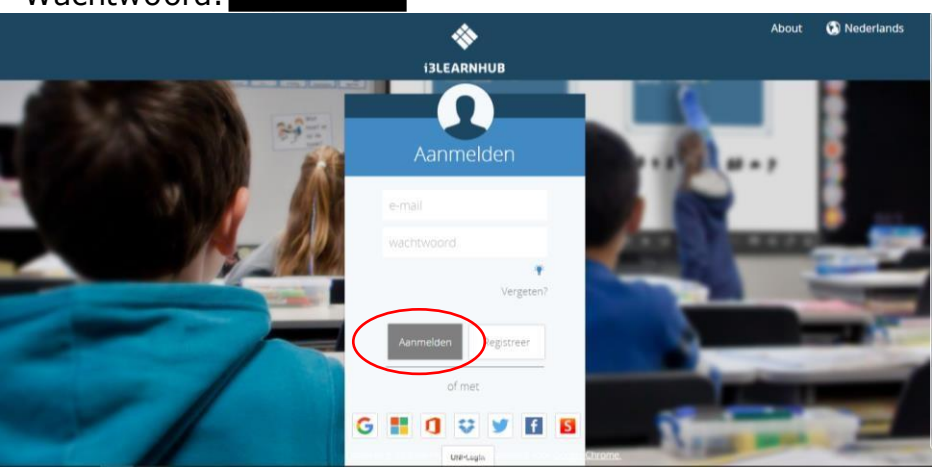

3. Klik op het onderstaand symbool.

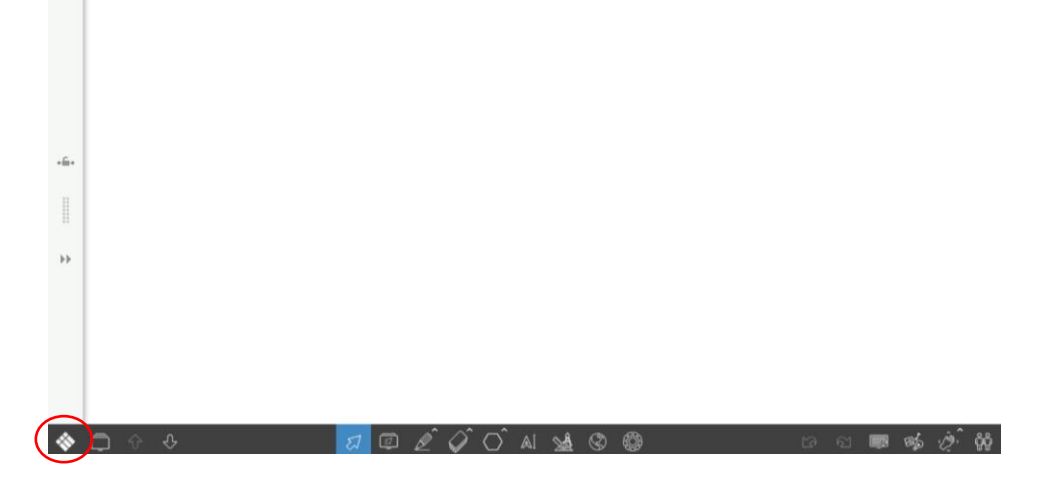

4. Klik op open.

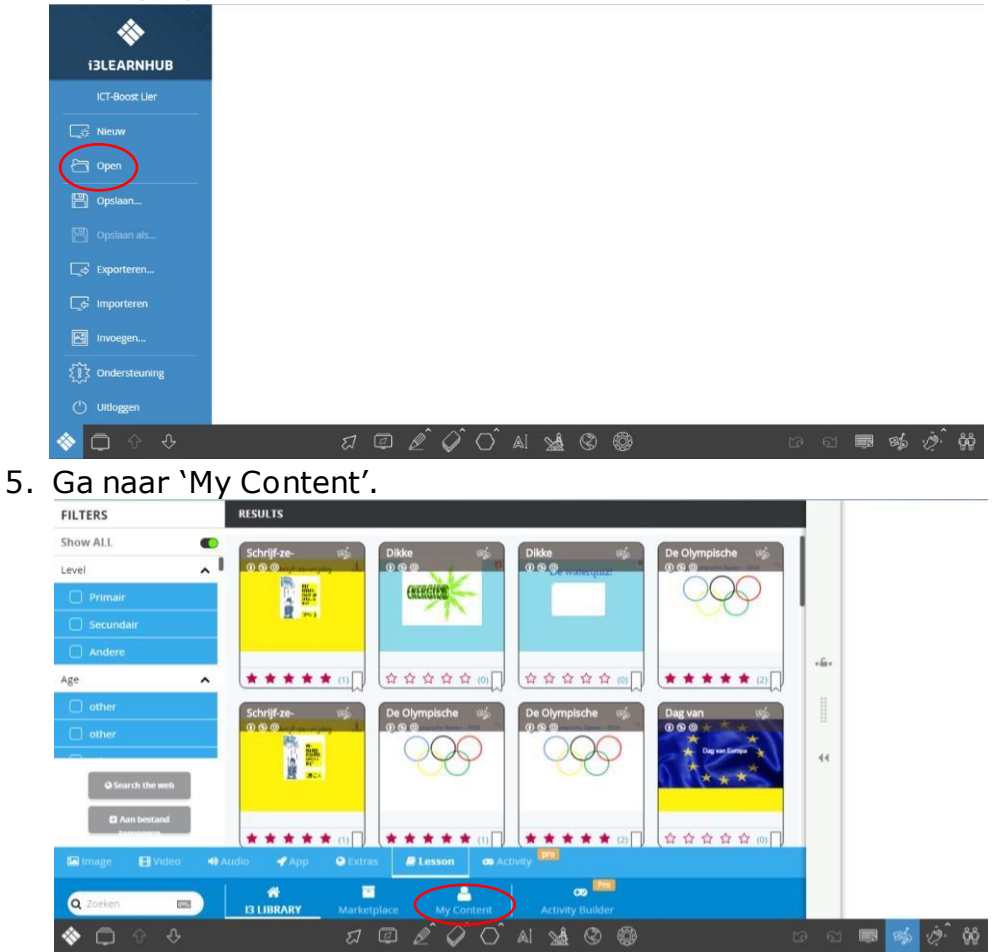

6. Dubbelklik op de les die je wilt gebruiken. (bv.: voorbeeld)

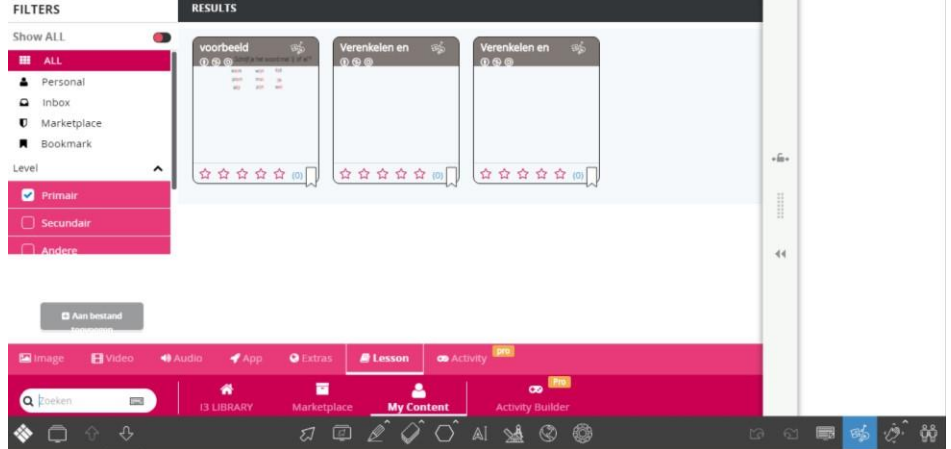

7. De les komt tevoorschijn.

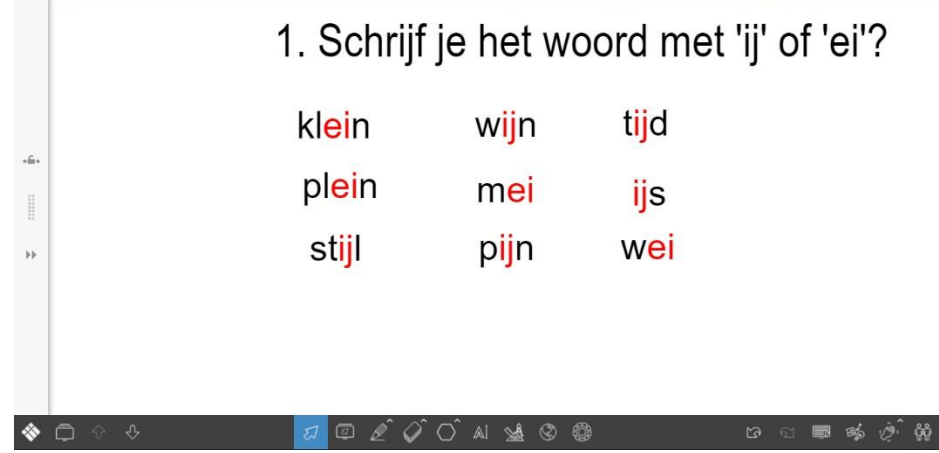